## Povezava računa z javnimi naročili

**V tem prispevku**

Zadnja sprememba 11/01/2023 9:55 am CET | Objavljeno 26/07/2022 3:35 pm CEST

Če se prejeti račun nanaša na javno naročilo, ga lahko povežemo z njim. Pri osnovnih podatkih računa se nahaja gumb **Poveži z javnim naročilom**, preko katerega dostopamo do preglednice javnih naročil.

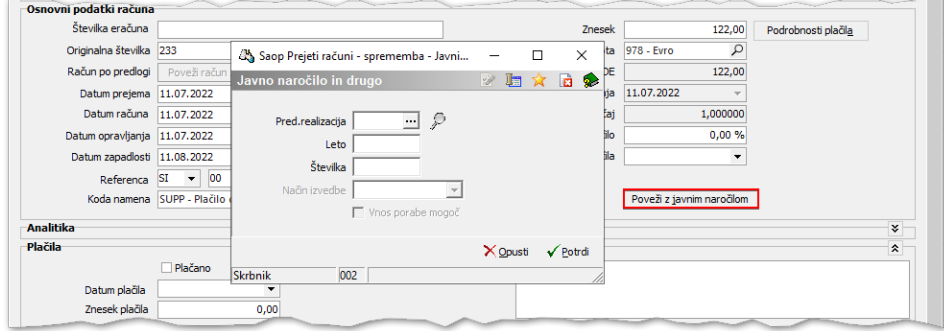

Izberemo javno naročilo, na katero se nanaša račun in potrdimo.

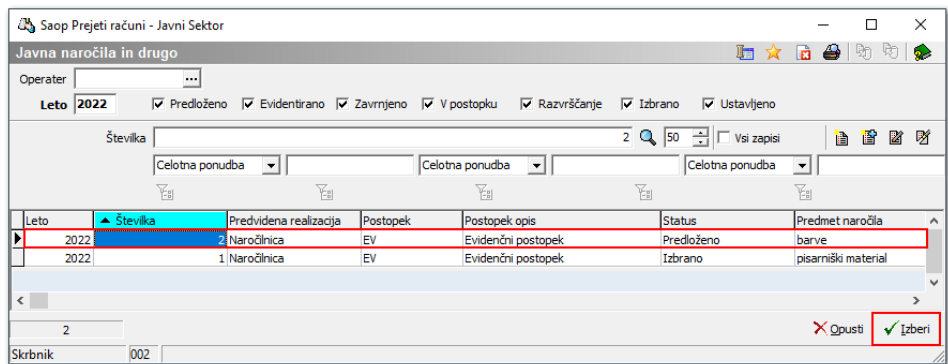

Številka javnega naročila se prikaže na računu.

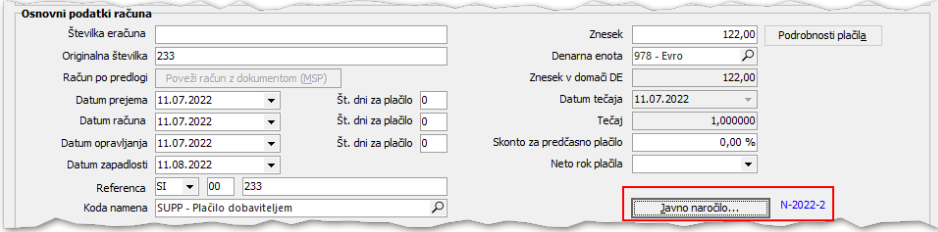